# 测试认可升级操作指导书 **V3.4**【供应商端】

1. 本次升级功能

#### 1.1. 测试认可信息

- 1. 管理台页面样式优化;
- 2. 测试认可状态合并;
- 3. 设备导入功能优化;

### 1.2. 检验标准维护

- 1. 检验标准状态合并,增加流程查看功能;
- 2. 检验标准增加物料明细查看功能;
- 3. 检验标准更新后,点"提交"时比对老版本,同步老版本数据
- 4. 检验标准增加自动保存功能&增加地址后自动带出检验项目优化;

# 2. 测试认可信息优化

### 2.1. 测试认可状态合并

1. 提交状态、审核状态、校核状态,合并为一个状态,在管理台页面当前的审批状态,以 及各节点信息;

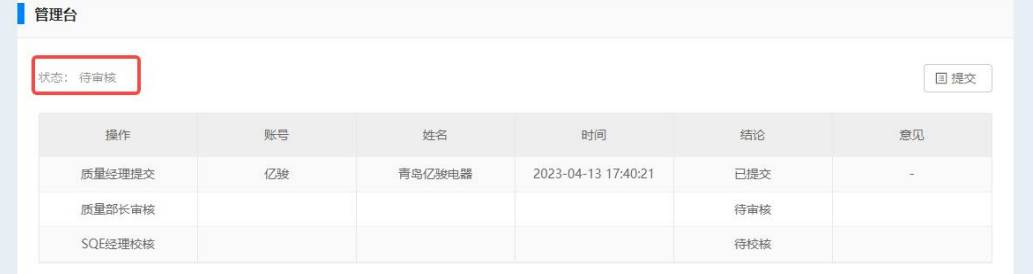

### 2.2. 管理台页面样式优化

1. 质量经理提交: 显示提交按钮, 提交成功后, 状态变为"待审核", 质量部长审核 和 SQE 经理校核信息清空;

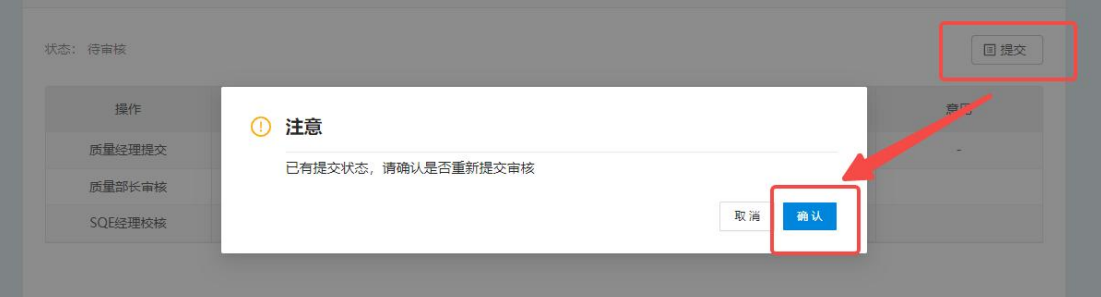

- 2. 质量部长审核:状态为"待审核"时,审核按钮放开,质量部长进行审核操作 (1) 审核通过:状态变为 待校核,等待 SQE 经理校核;
	- (2) 审核不通过: 状态变为"审核不通过", 质量经理重新提交, 重走审核流程;

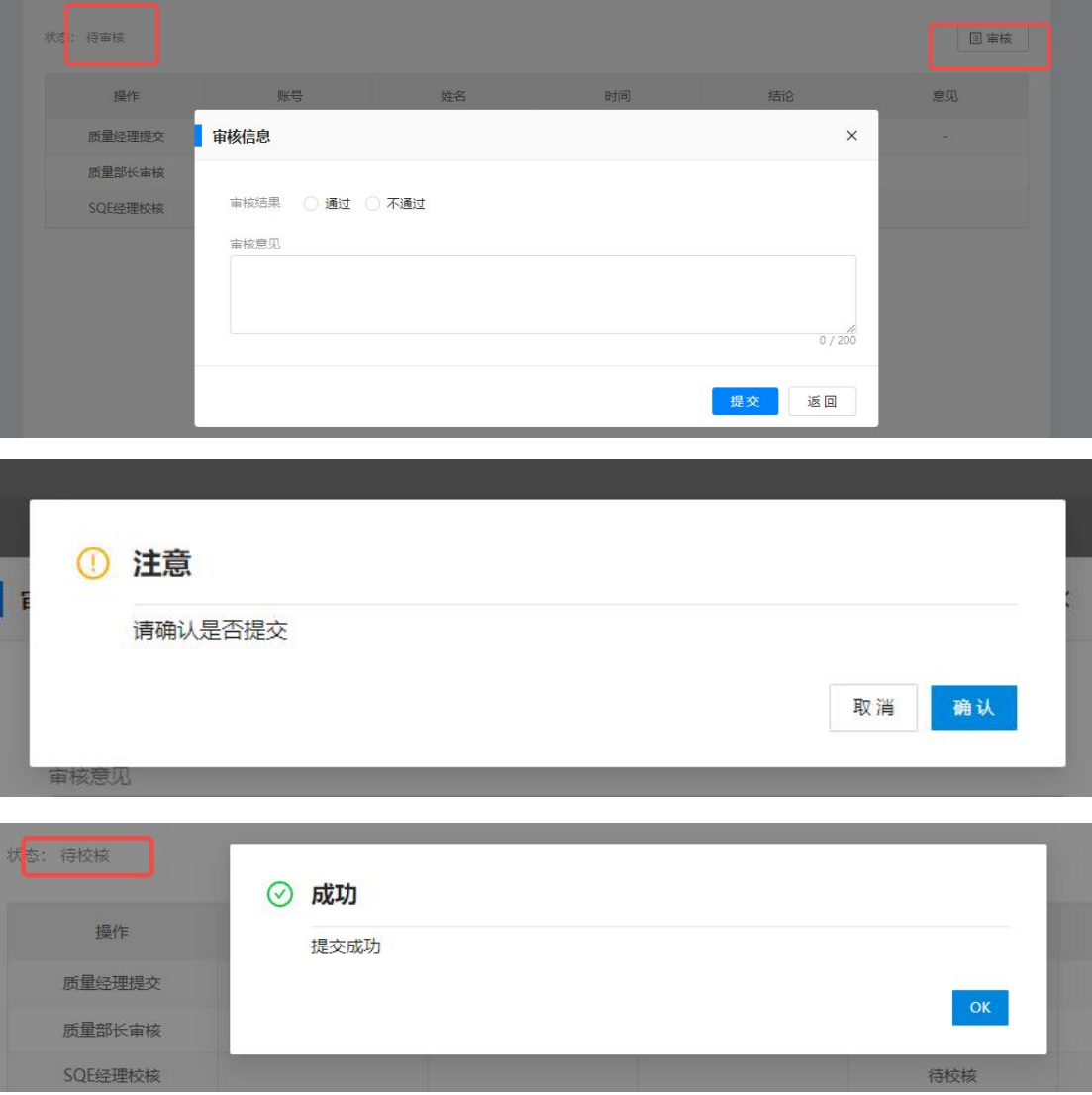

# 3. 检验标准维护优化

### 3.1. 检验标准状态合并

- 1. 提交状态、审核状态、校核状态合并为一个状态,列表展示检验标准当前状态;
	- (1) 待提交: 质量经理展示"提交"按钮, 维护检验标准后提交;
	- (2) 待审核: 质量部长展示"审核"按钮, 给出审核结果;

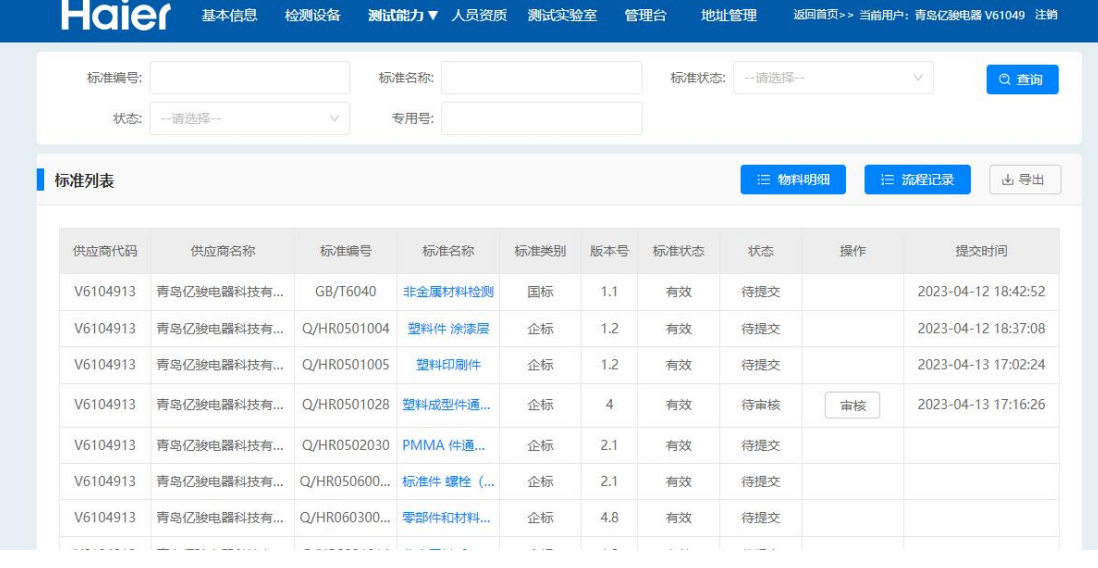

2. 流程记录: 选择要查看的检验标准后,点"流程记录",展示该检验标准的流程节点;

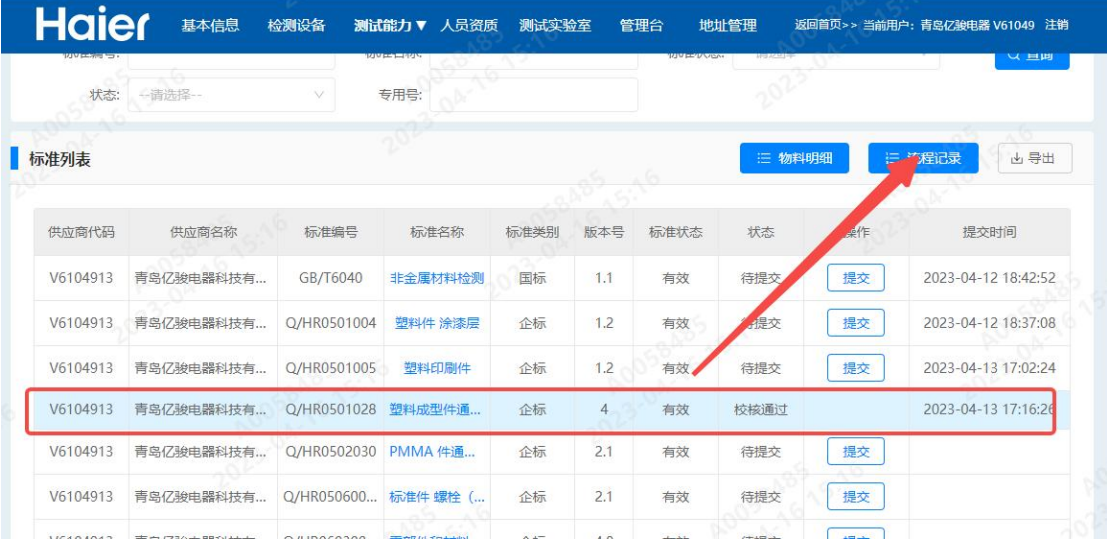

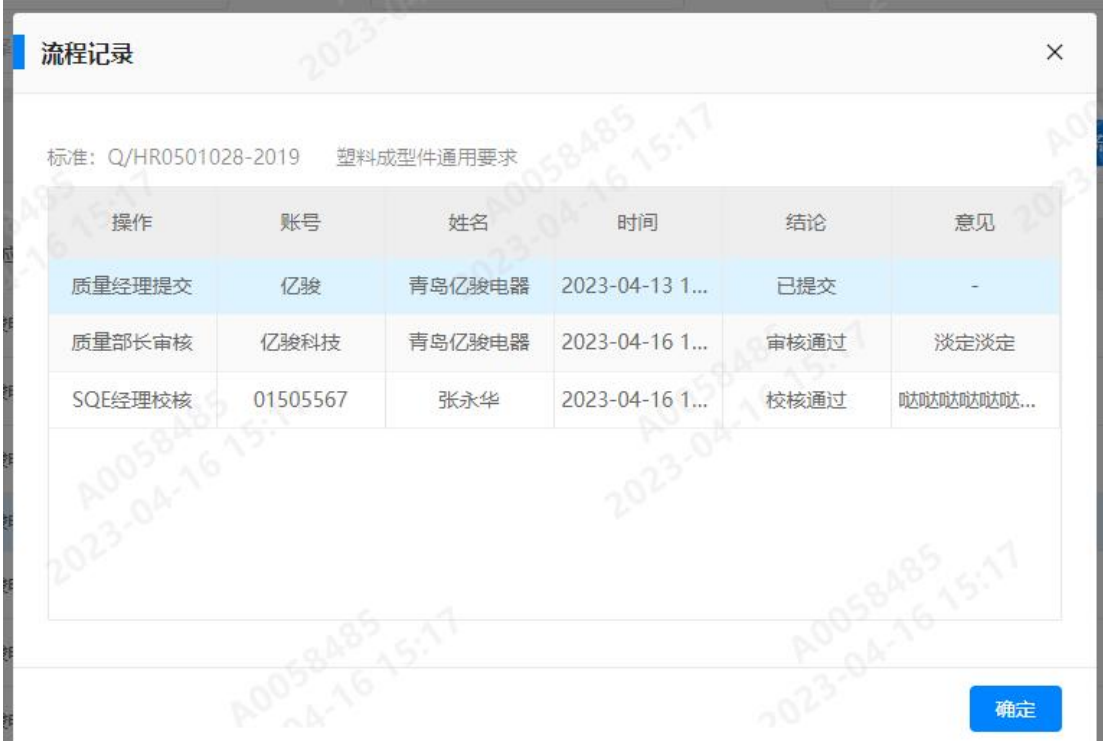

## **3.2.** 增加物料明细查看

1. 选择要查看的检验标准,点"物料明细",展示该供应商一年内供货记录中绑定了该检 验标准的物料信息;

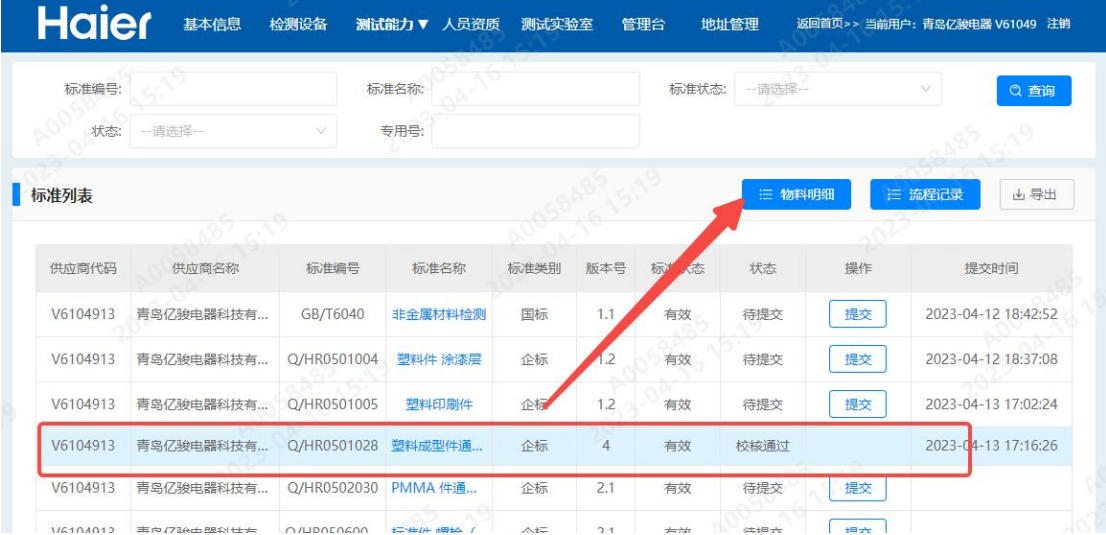

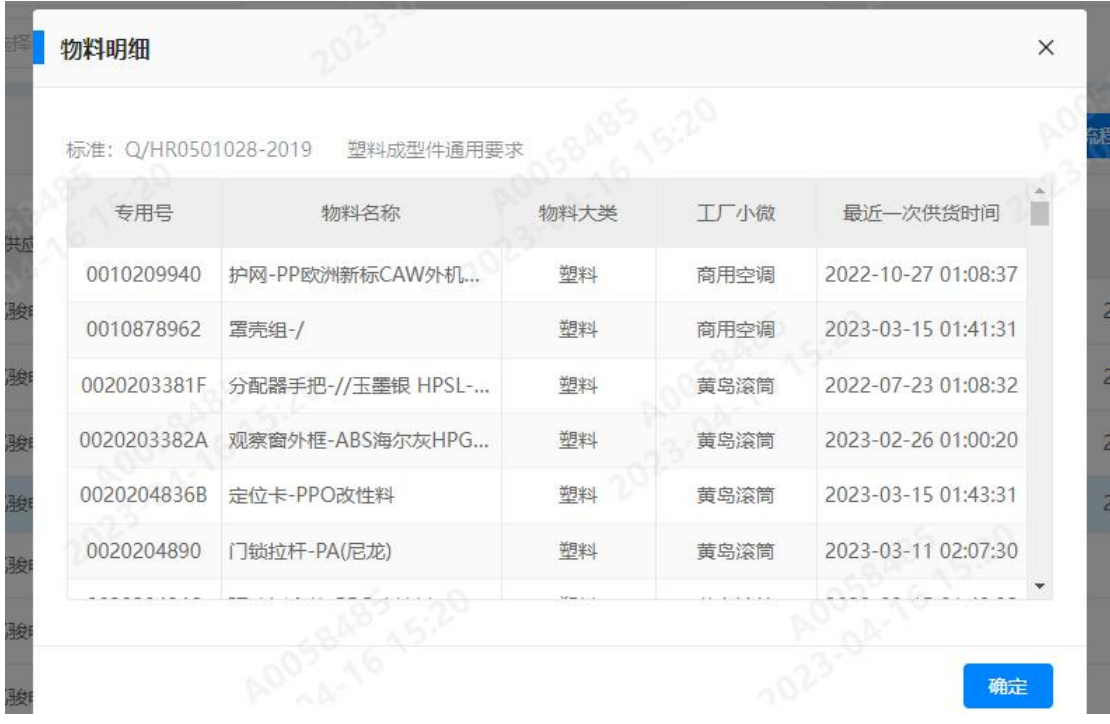

#### **3.3.** 新版本获取老版本测试能力数据

1. 每月月初更新检验标准,若检验标准版本更新,维护新版本时获取老版本已维护的测试 能力数据;

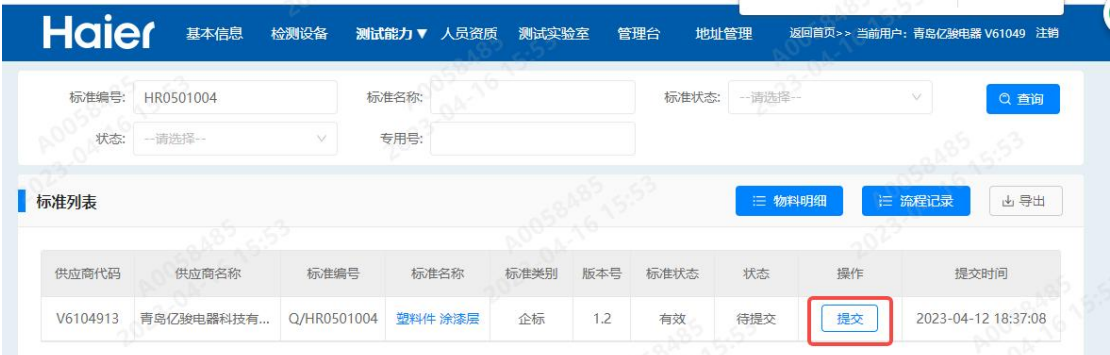

- 2. 维护检验项目:点击"操作"优先获取当前版本对应的企标数据
	- (1) 若数据为空,则获取新版本的检验类别+检验项目+标准描述数据;
	- (2) 按照检验项目+检验标准插入老版本地址数据以及对应的测试能力数据,检验项目 状态是"维护中";
	- (3) 比对新老版本标准描述是否有变化,有变化的字体为红色;

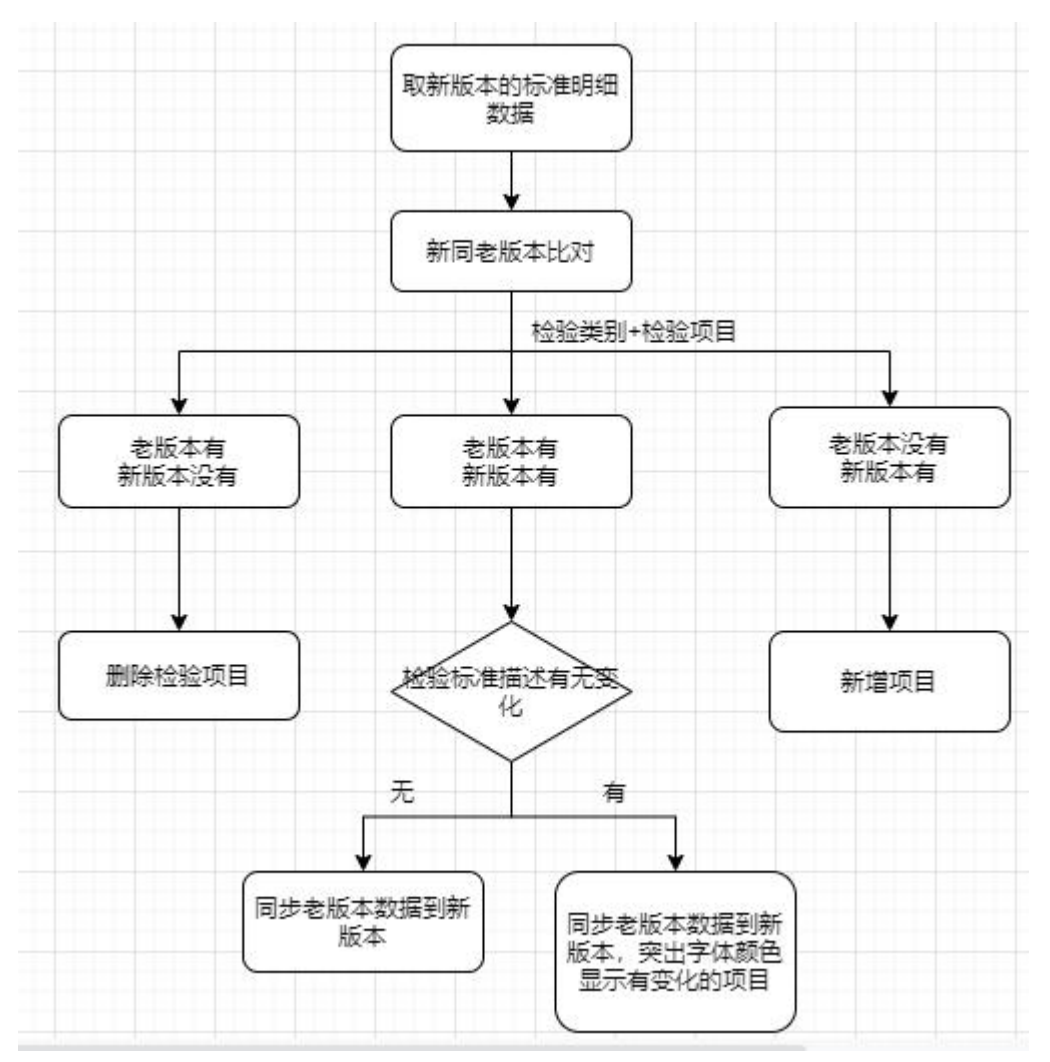

3. 新版本标准描述有变化时,字体为红色;检验标准提交后,字体颜色恢复黑色;

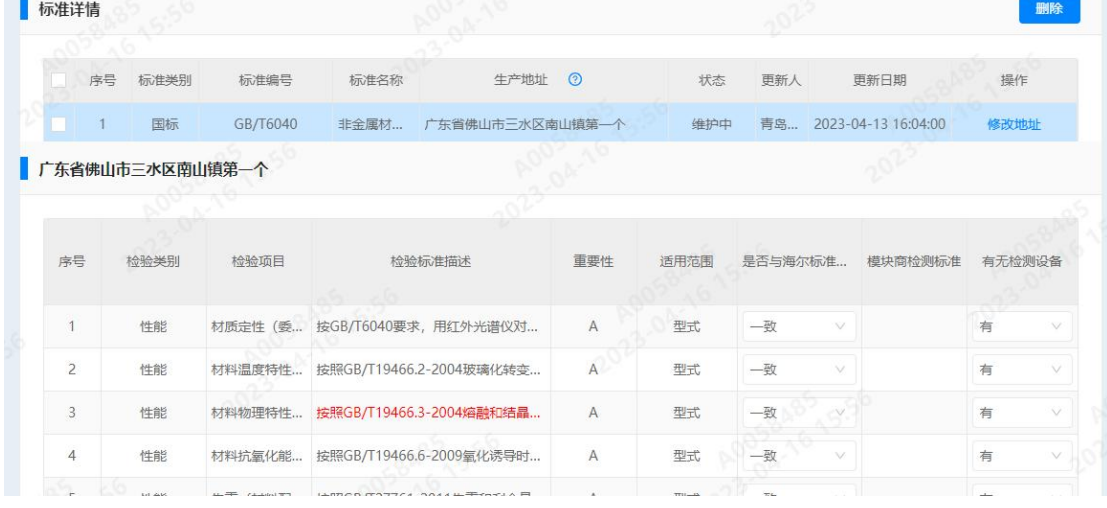

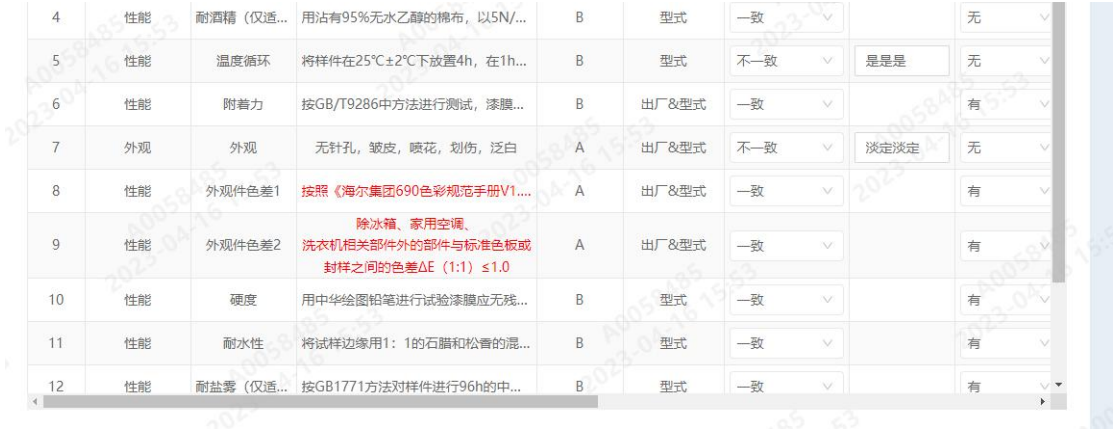

## **3.4.** 维护检验标准

1. 新增地址: 地址选择成功后, 提示"请先点击保存地址, 然后维护检验项目";

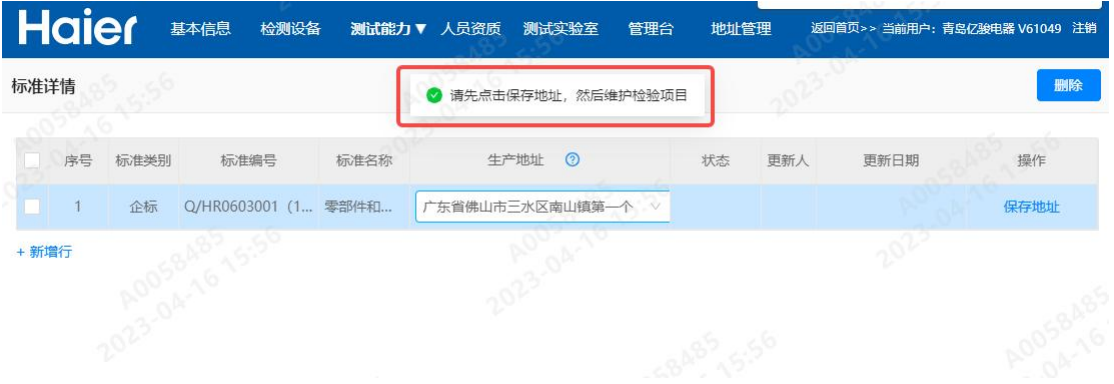

2. 保存地址: 地址保存成功后, 自动带出该检验标准对应的检验项目, 地址状态为"未维 护";

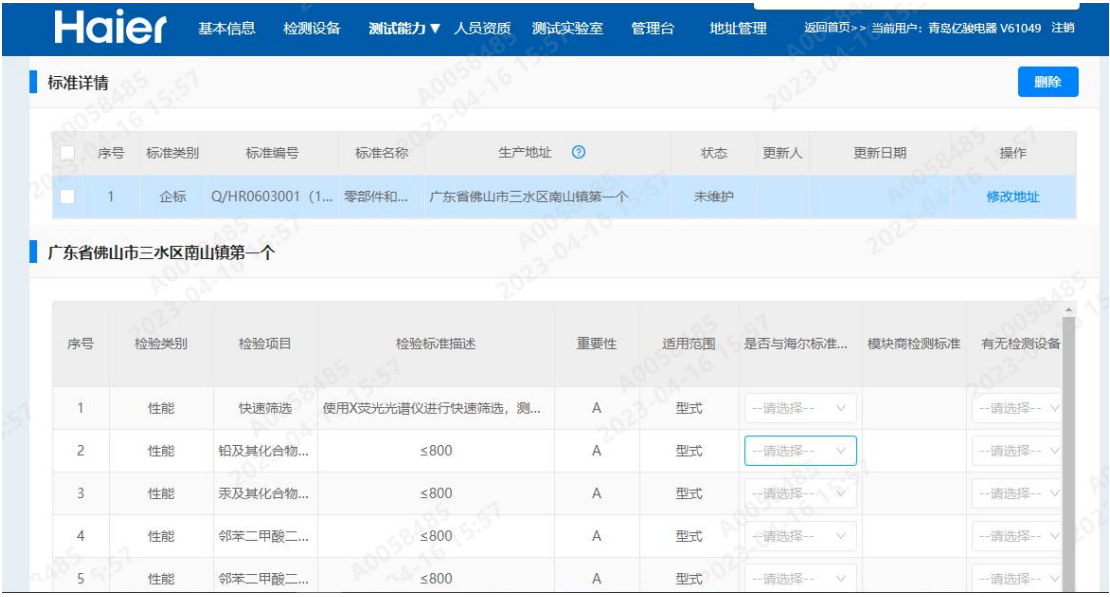

3. 自动保存:切换地址时自动保存已填写的测试能力信息,页面提示"保存成功",地址 状态变为"维护中";

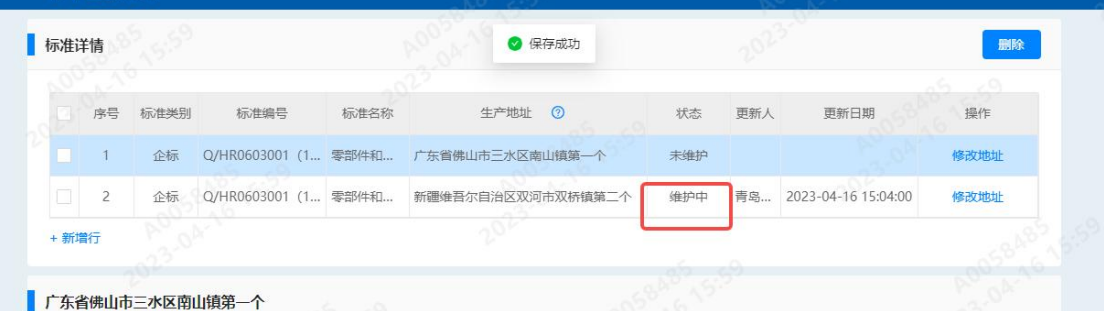

4. 提交提示优化:提交时,有必填项未填写,弹框提示; 根据提示检查对应行检验项目是否有未填项;

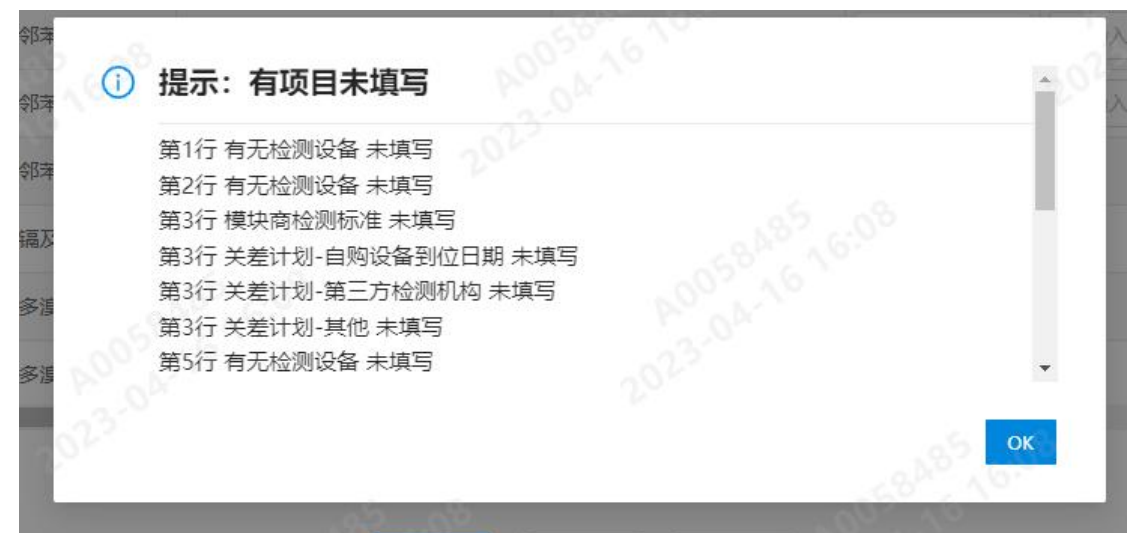

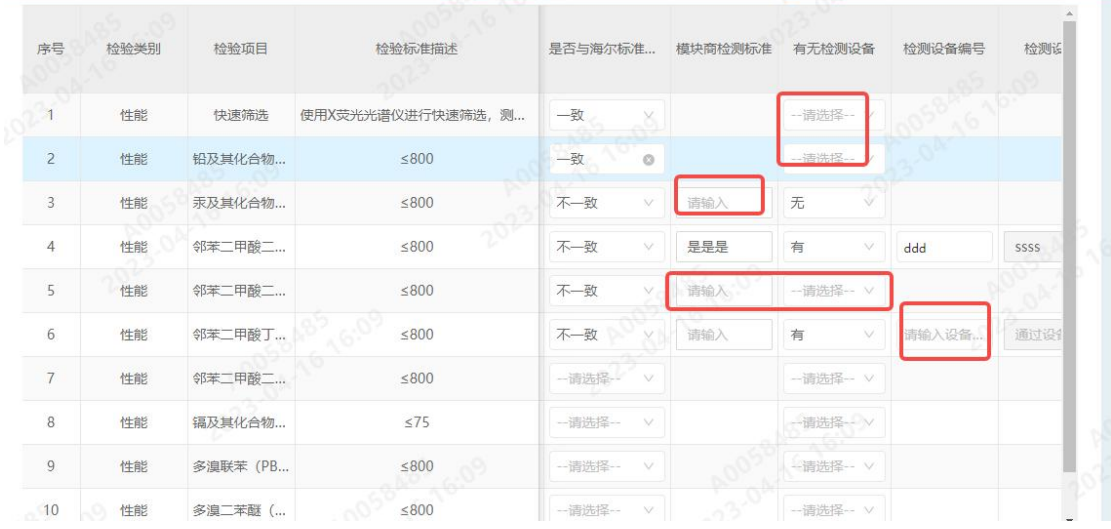

| 序号                   | 检验类别 | 检验项目     | 检验标准描述            | 关差计划    |            |     | 测试能力                            |
|----------------------|------|----------|-------------------|---------|------------|-----|---------------------------------|
|                      |      |          |                   | 第三方检测机构 | 自购设备到位日期   | 其他  |                                 |
|                      | 性能   | 快速筛选     | 使用X荧光光谱仪进行快速筛选, 测 |         |            |     | 一请选择一                           |
| $\overline{c}$       | 性能   | 铅及其化合物   | 5800              |         |            |     | 一请选择一                           |
| $\overline{3}$       | 性能   | 汞及其化合物   | < 800             | 转入第三方检  | 请选择日期<br>串 | 请输入 | 不具备                             |
| $\overline{4}$       | 性能   | 邻苯二甲酸二   | < 800             |         |            |     | 一请选择-                           |
| 5                    | 性能   | 邻苯二甲酸二   | ≤800              |         | . 6,09     |     | --请选择--                         |
| 6                    | 性能   | 邻苯二甲酸丁   | < 800             |         |            |     | 一请选择                            |
| $\overline{7}$       | 性能   | 邻苯二甲酸二   | < 800             | 702     |            |     | 一请选择一                           |
| 8                    | 性能   | 辐及其化合物   | $\leq 75$         |         |            |     | 一请选择--                          |
| 9                    | 性能   | 多溴联苯 (PB | ≤800              |         |            |     | --请选择--                         |
| 10<br><b>DAY 787</b> | 性能   | 多溴二苯醚(   | ≤800              |         |            |     | 一请选择--<br>$\blacktriangleright$ |

提示生产地址"XXX"测试能力为空,检查检验项目最后一列的测试能力,是否有未填写项;

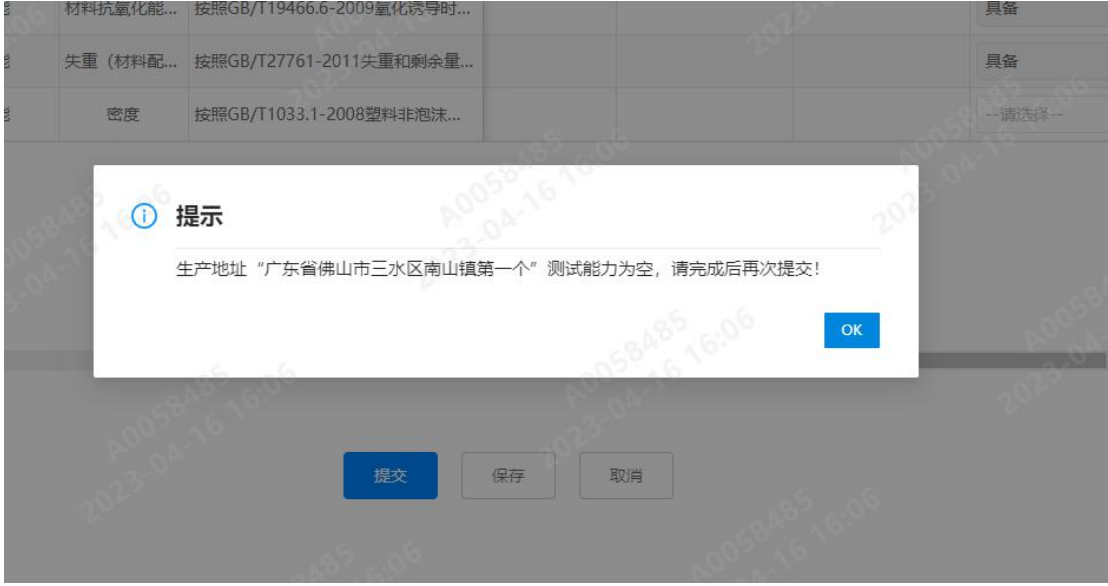

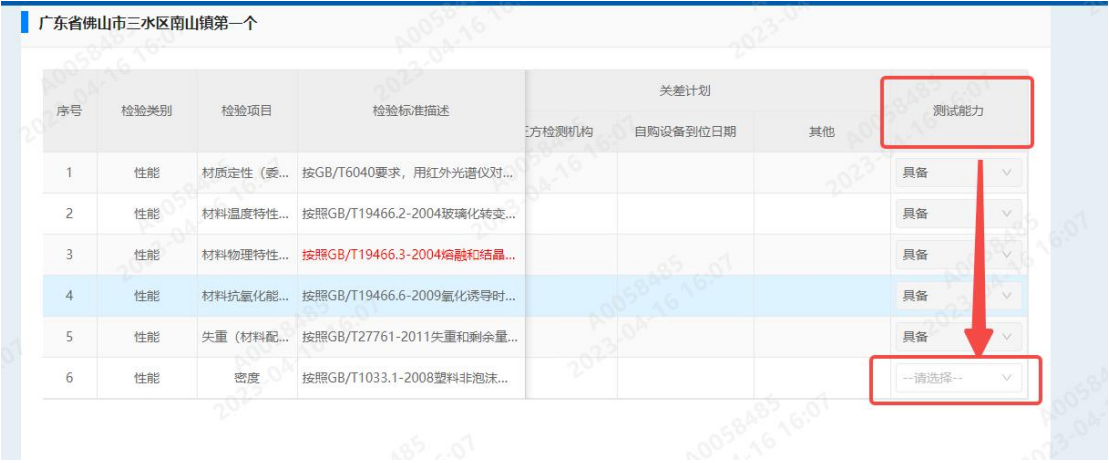